## **Eval25 Survey Tab**

Click here to view related articles.

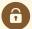

## **Security Note**

This functionality requires survey access in the Institution Settings.

Use the Eval25 Survey tool to create, edit, and distribute surveys on any subject you create, such as mid-term opinions, reasons for dropping a class, or a facilities analysis. When ready, invite individual participants to take the survey and to see the survey results.

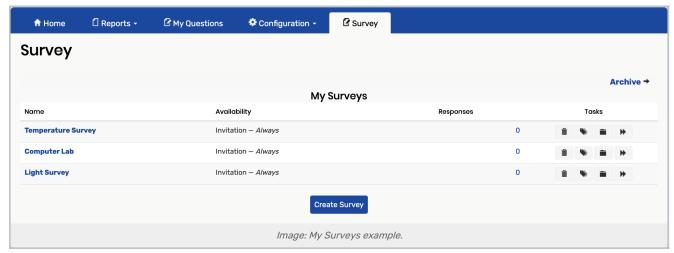

- Name: Lists the name of the survey as a link which you can use to drill down into the survey configurations
- · Availability: Determines how long the survey is available for
  - This is pulled from the survey settings
- Responses: Indicates how many surveys have been completed
- Tasks: Contains three buttons that allow you to complete the following actions:
  - ☐ Delete existing survey
  - Clone (copy) existing survey
  - Archive existing survey
  - Transfer survey to another user
- Create Survey: Click to open the new survey form
- Archive: Takes you to the archived survey list

## Copyright CollegeNET, Page 1

CollegeNET Series25 Help and Customer Resources